**Transferegov.br** 

MÓDULO FUNDO A FUNDO ASSINATURA TERMO DE ADESÃO Política Nacional Aldir Blanc de Fomento à Cultura – PNAB Lei nº 14.399, de 08 de julho de 2022

MINISTÉRIO DA **CULTURA** 

MINISTÉRIO DA **GESTÃO E DA INOVAÇÃO EM SERVIÇOS PÚBLICOS** 

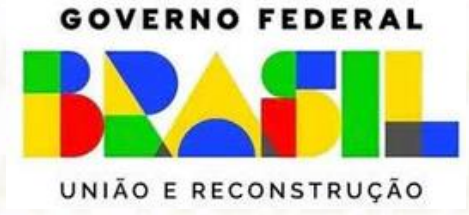

• Fluxo Geral – Assinar Termo de Adesão Transferegov.br Menu - Termo de Adesão ⚬Acessar - http://www.gov.br/transferegov ⚬Acessar módulo Fundo a Fundo ⚬Logar pelo GOV.BR ⚬Filtrar ⚬ClicarEditar **oAssinar** ⚬Termo de Adesão Assinado Menu - Termo de Adesão

Perfil Gestor Recebedor FaF - Nível 1 Assina o Termo de Adesão

O cadastrador poderá dar o perfil aos usuários

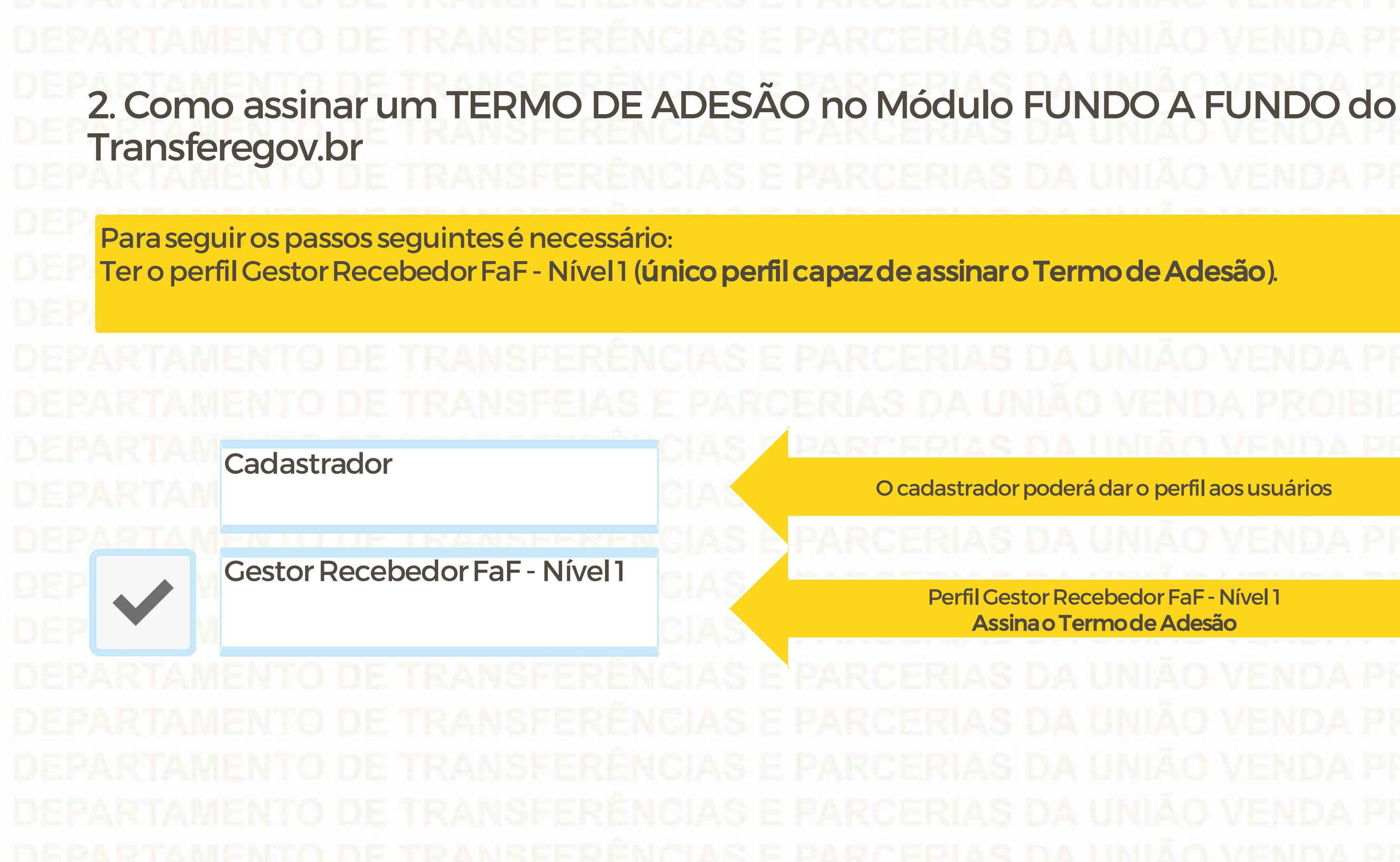

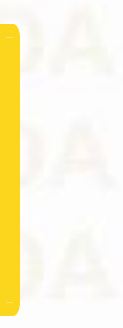

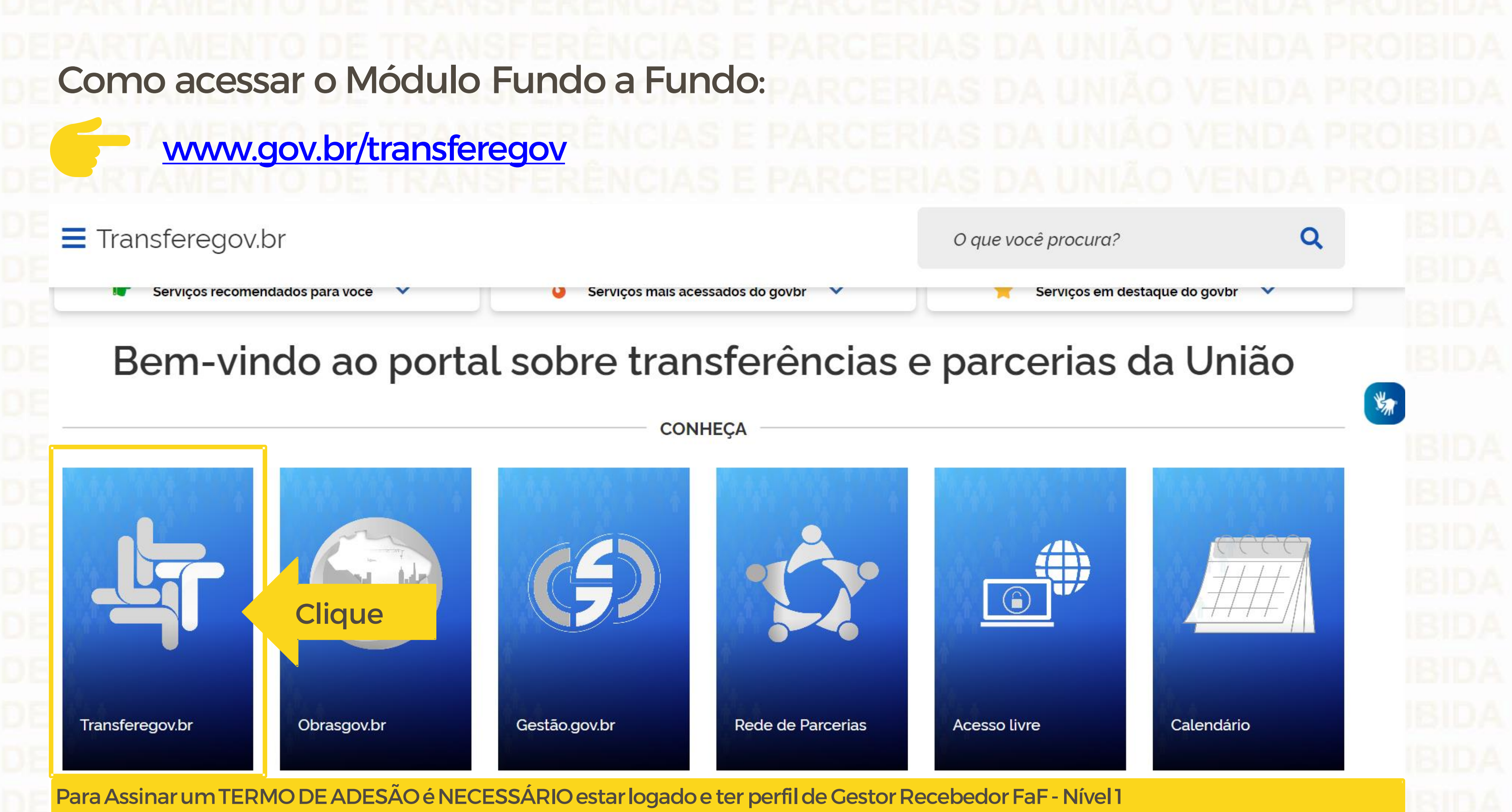

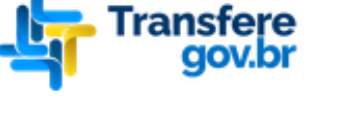

Órgãos do Governo

 $\bigtriangleup$  > Transferegov

## Bem-vindo ao Transferegov

O Transferegov constitui ferramenta integrada e centralizada, com dados abertos, destinada à informatização e à operacionalização das transferências de recursos oriundos do Orçamento Fiscal e da Seguridade Social da União a órgão ou entidade da administração pública estadual, distrital, municipal, direta ou indireta, consórcios públicos e entidades privadas sem fins lucrativos.

Para utilizar os nossos serviços acesse:

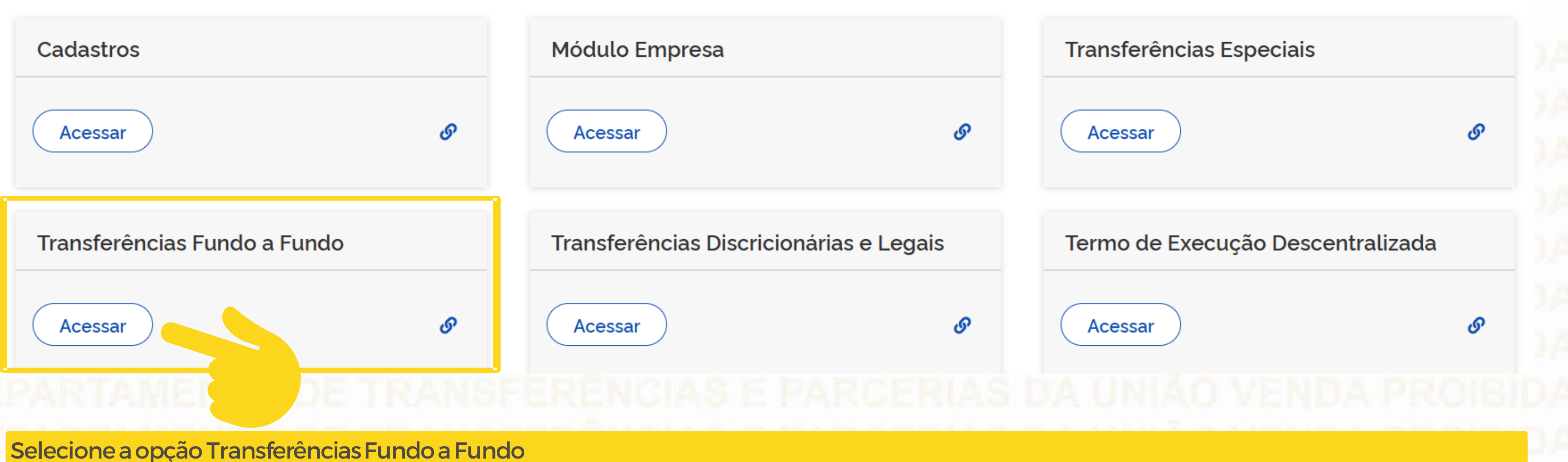

 $\bullet$ 

Para Assinar um TERMO DE ADESÃO é NECESSÁRIO estar logado e ter perfil de Gestor Recebedor FaF - Nível 1 **Transfere** Órgãos do Governo Acesso à Informação Transferências Fundo a Fundo  $\boldsymbol{\mathsf{x}}$  $L.O.O$ TransfereGov.br Programa indicado.Plano de Ação Programa Termo de Adesão Adicione, edite e visualize Programas no sistema Alteração de Vigência Lista de Programas Órgão  $\hat{z}$ Órgão Nome  $\hat{C}$ Donaccador

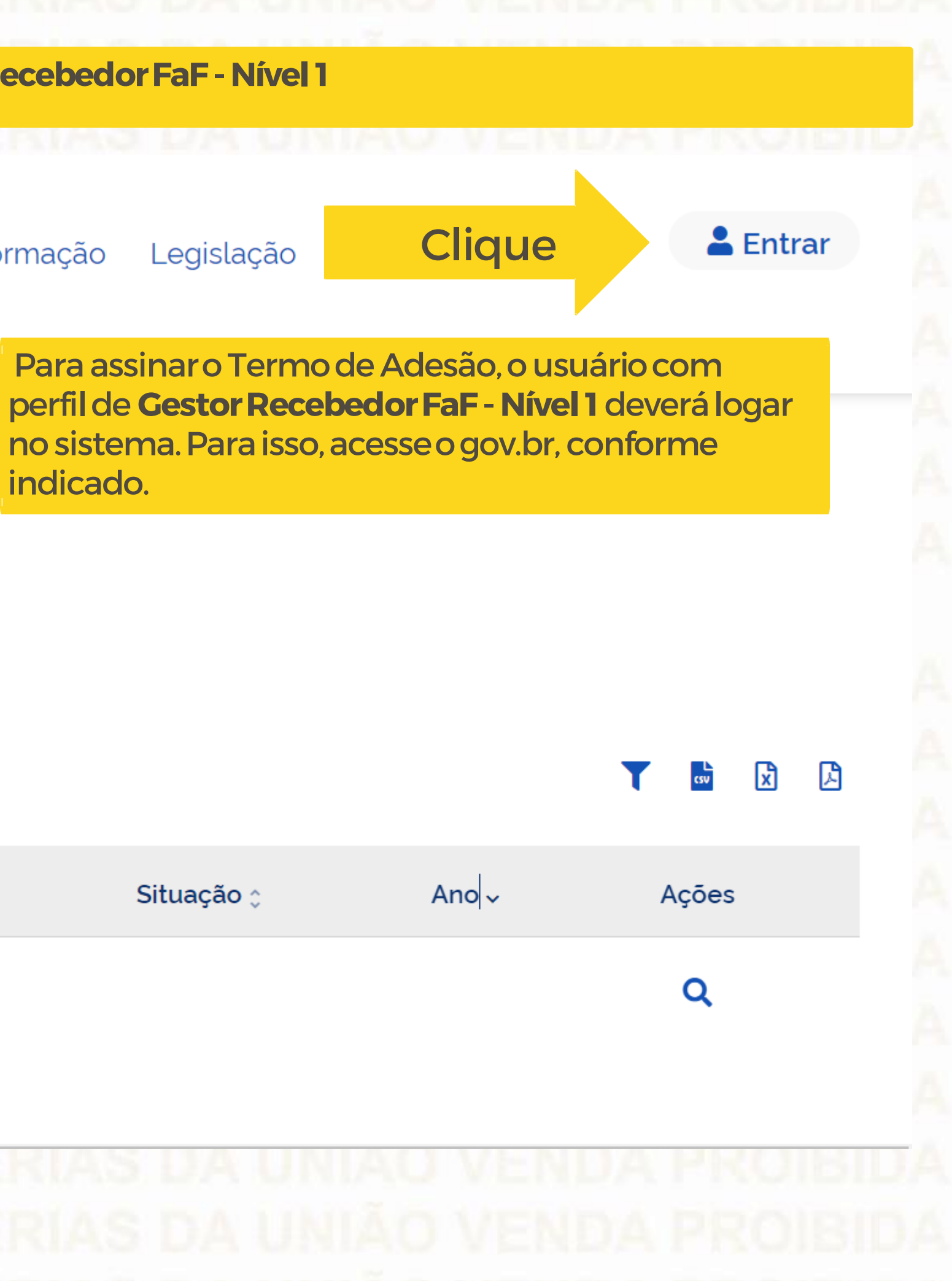

Informe seu CPF para criar ou acessar sua conta no gov.br

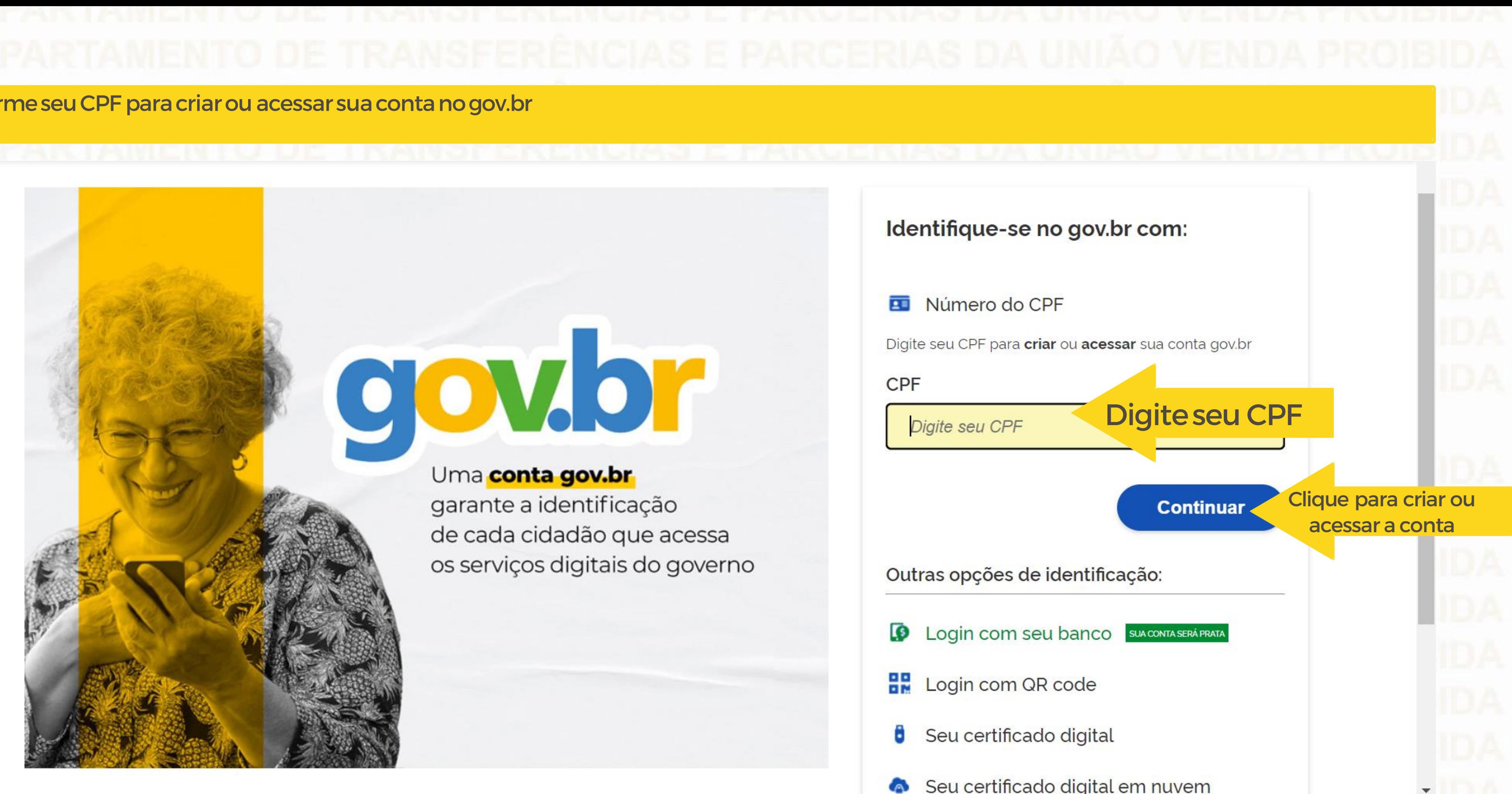

- 
- Seu certificado digital em nuvem

Quando aparecer essa imagem ao lado, significa que está logado e pode iniciar os passos seguintes.

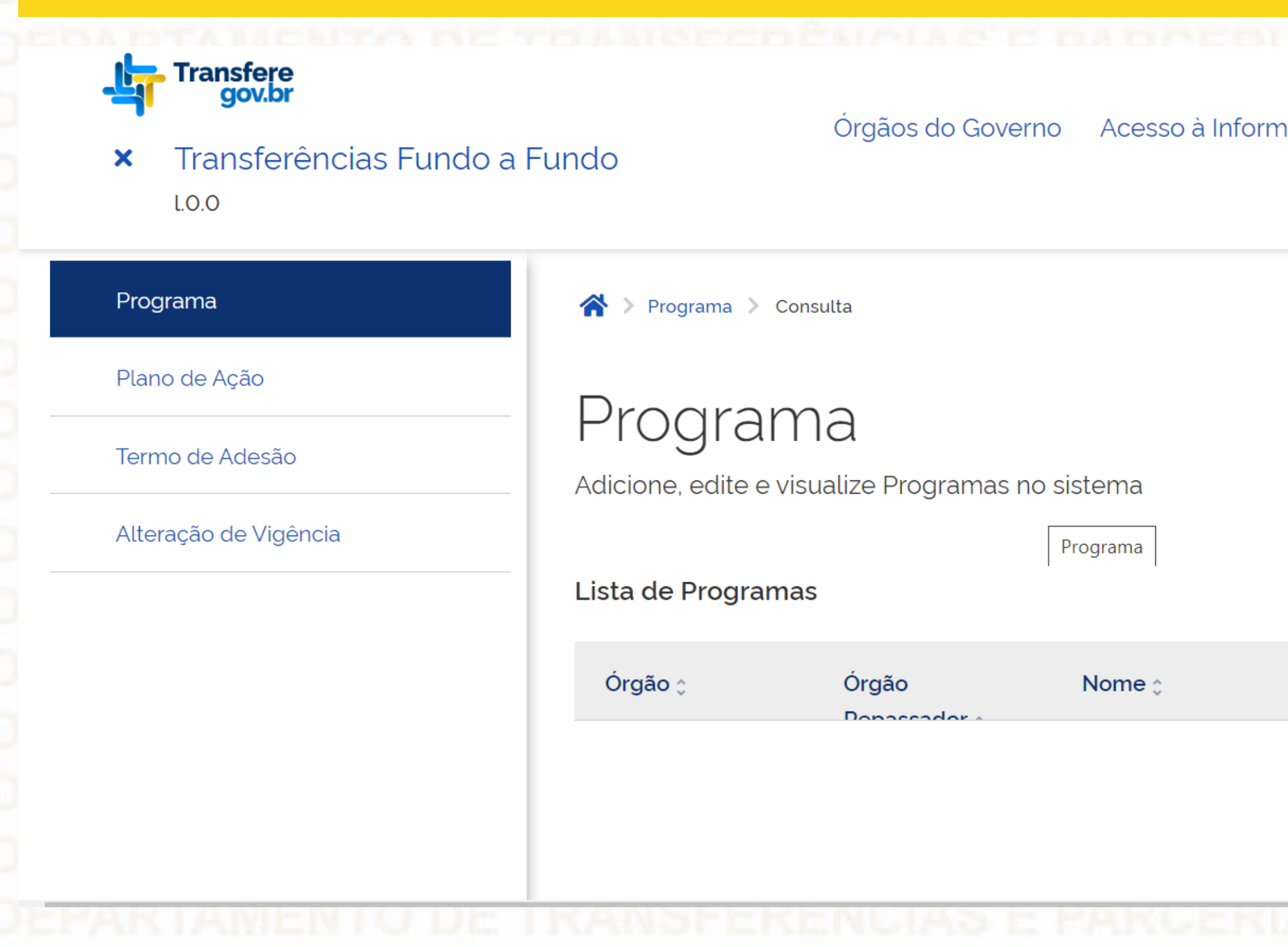

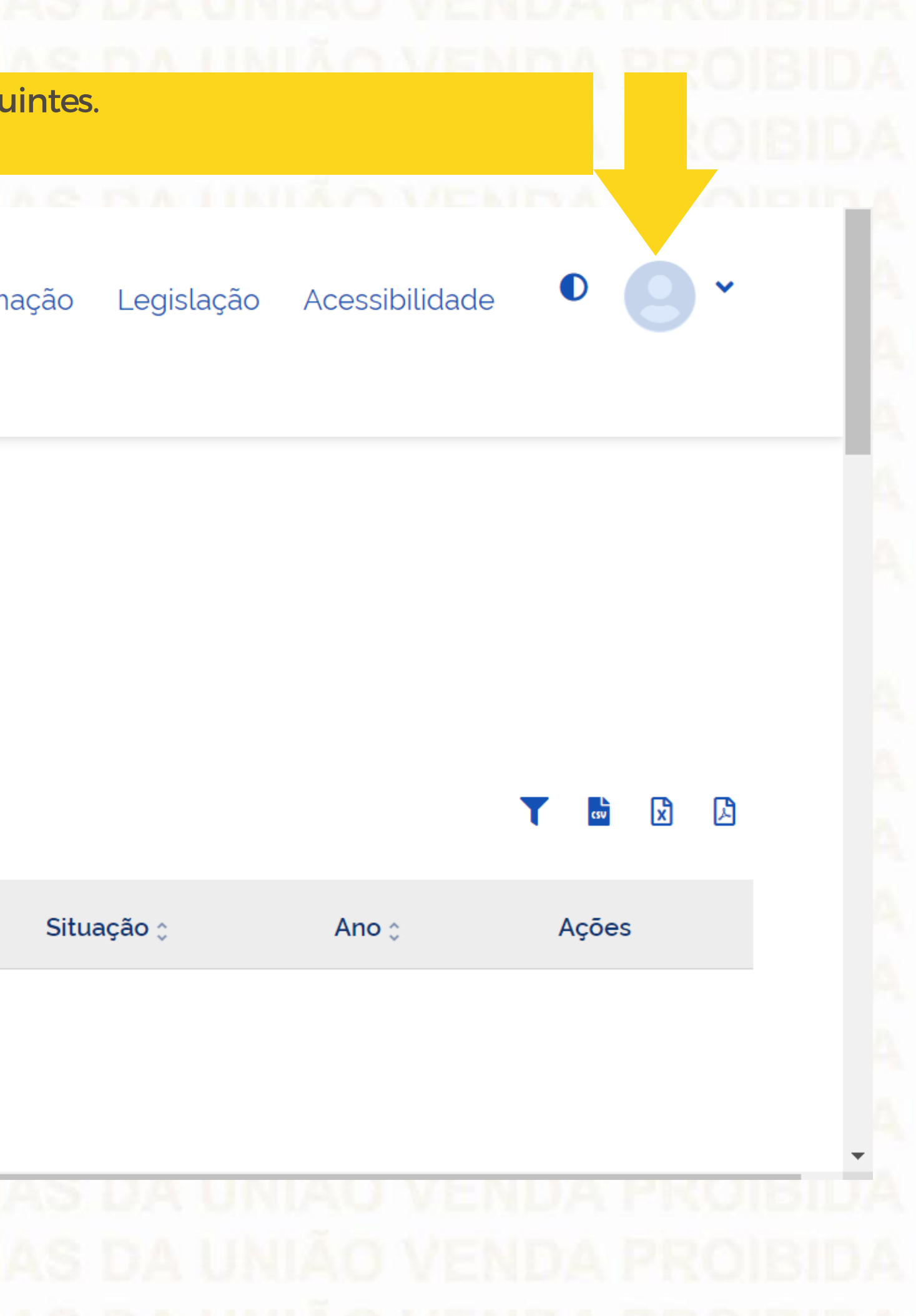

Para iniciar a assinatura do "Termo de Adesão", o usuário com perfil de Perfil Gestor Recebedor FaF - Nível 1 deveclicar em "Termode Adesão"

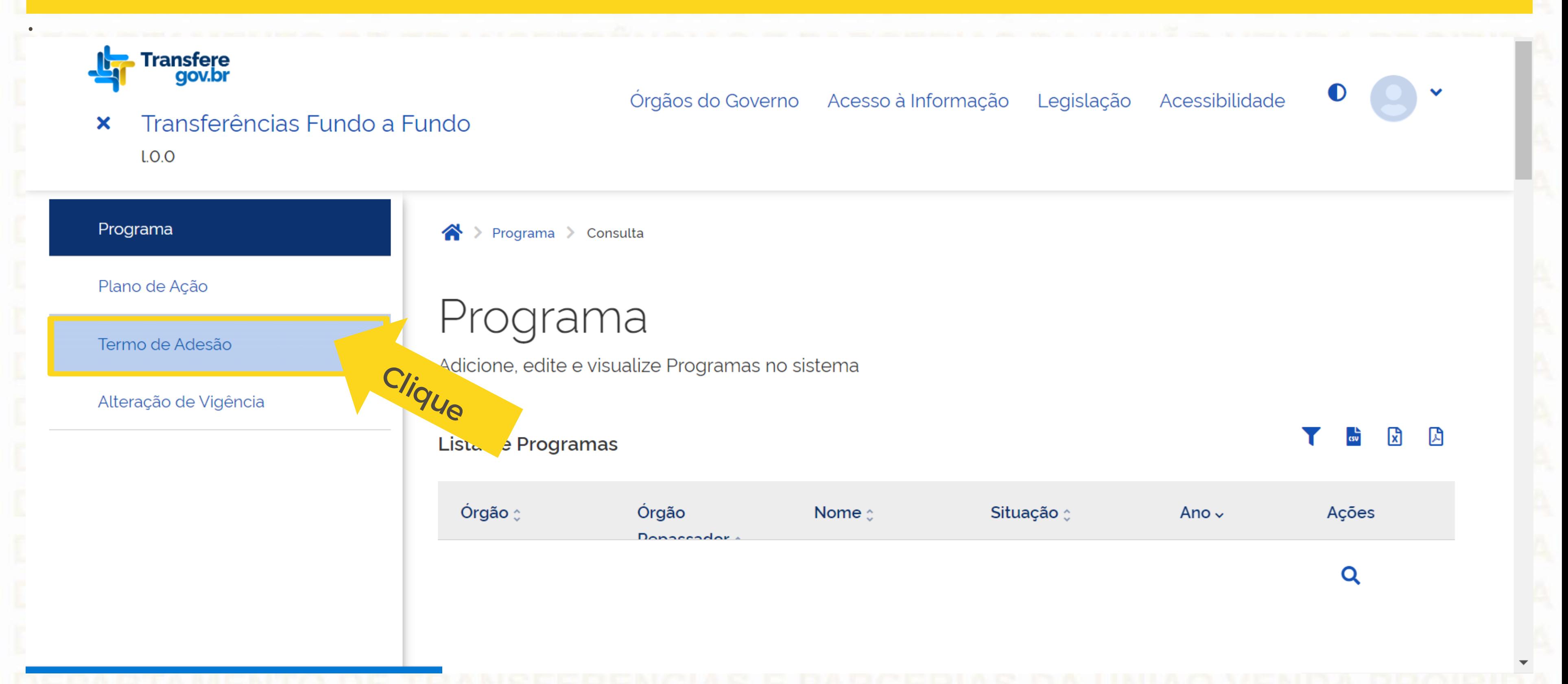

## Assinatura do Termo de Adesão

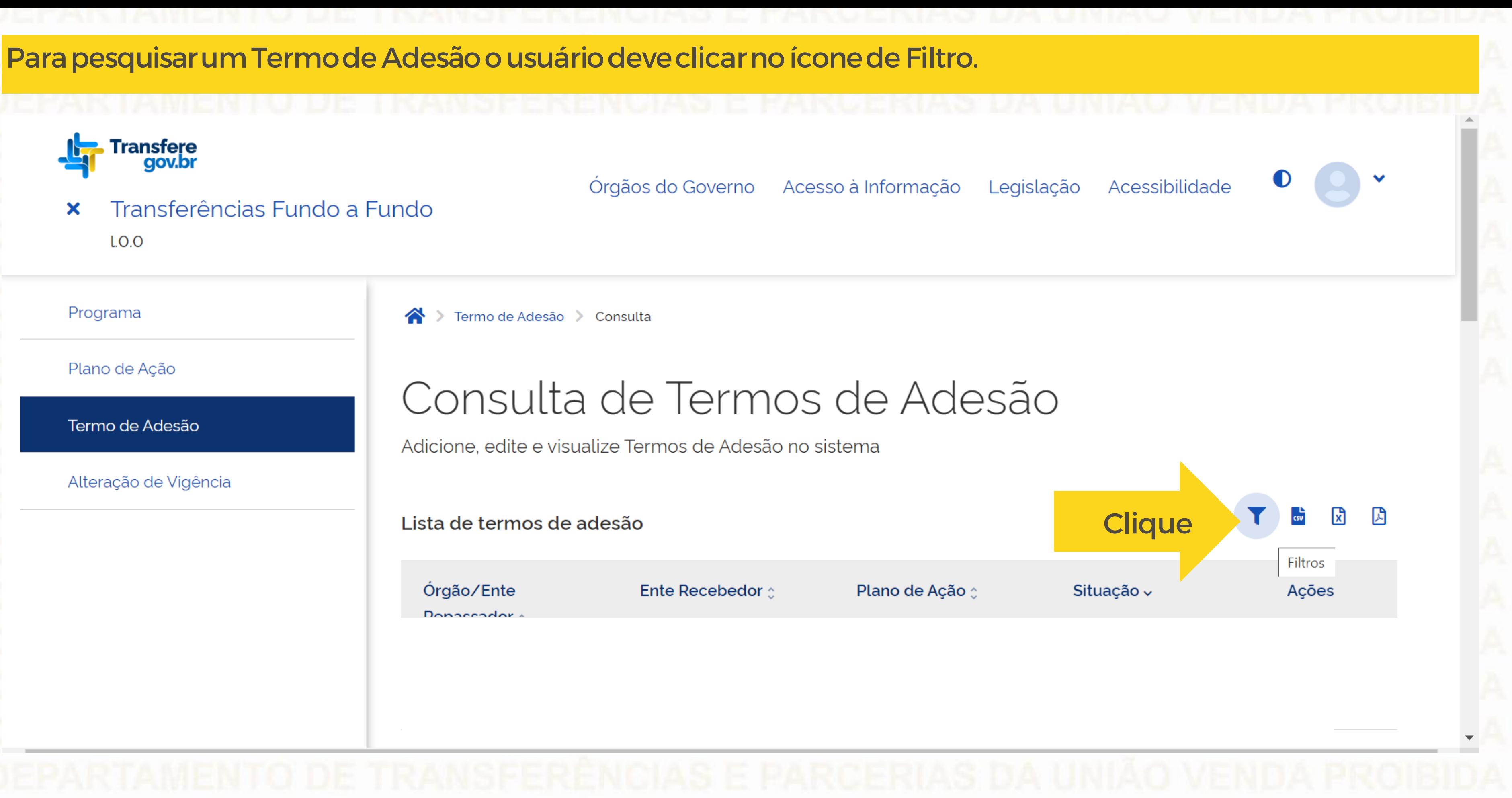

### Insira o nº de CNPJ do ente recebedor e o nº do Plano de Ação referente à PNAB. Atenção para não selecionar o nº de outro Plano referente a outra política!

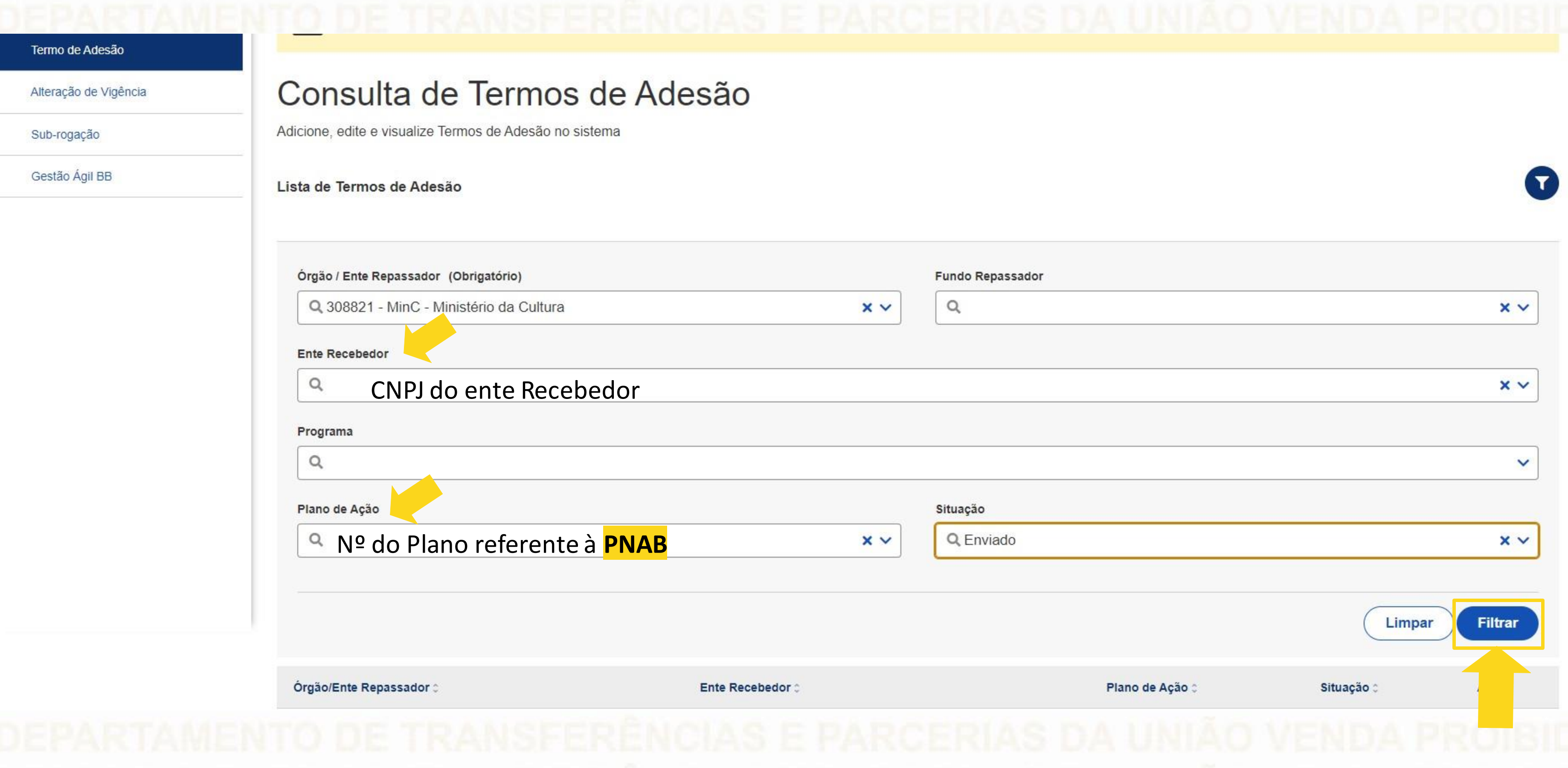

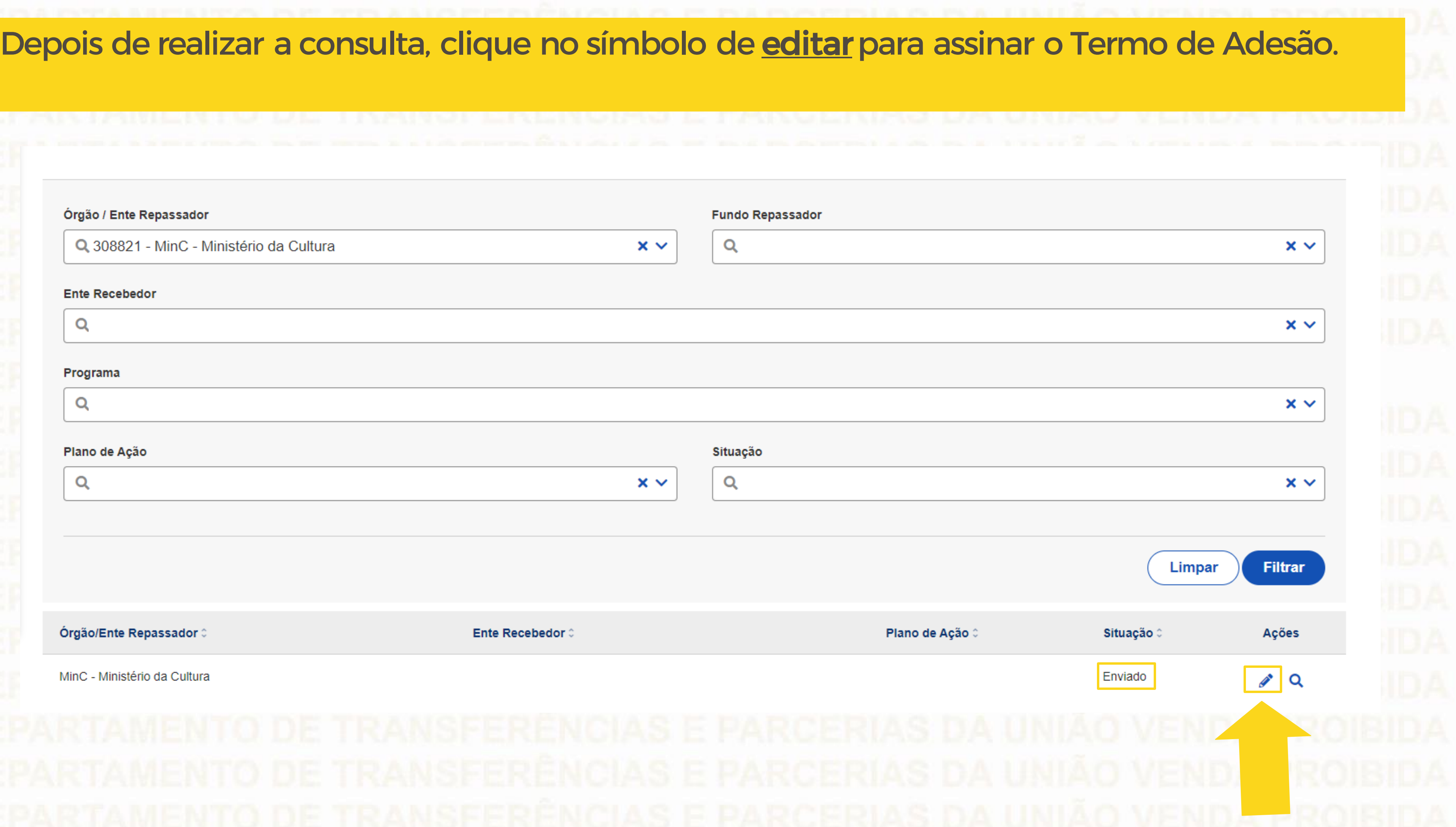

# Aparecerão as informações sobre os dados básicos do Termo de Adesão para visualização. Plano de Ação Cadastro de Termo de Adesão Termo de Adesão Permite a inclusão/manutenção de Termo de Adesão no sistema Alteração de Vigência **Dados Básicos** Órgão/Ente Repassador Fundo Repassador Fundo/Vinculado(a) Ente Recebedor Número do Para assinar o Termo de Adesão basta clicar Código do Plano de Ação **72031.0 em "Assinar". Assinar**

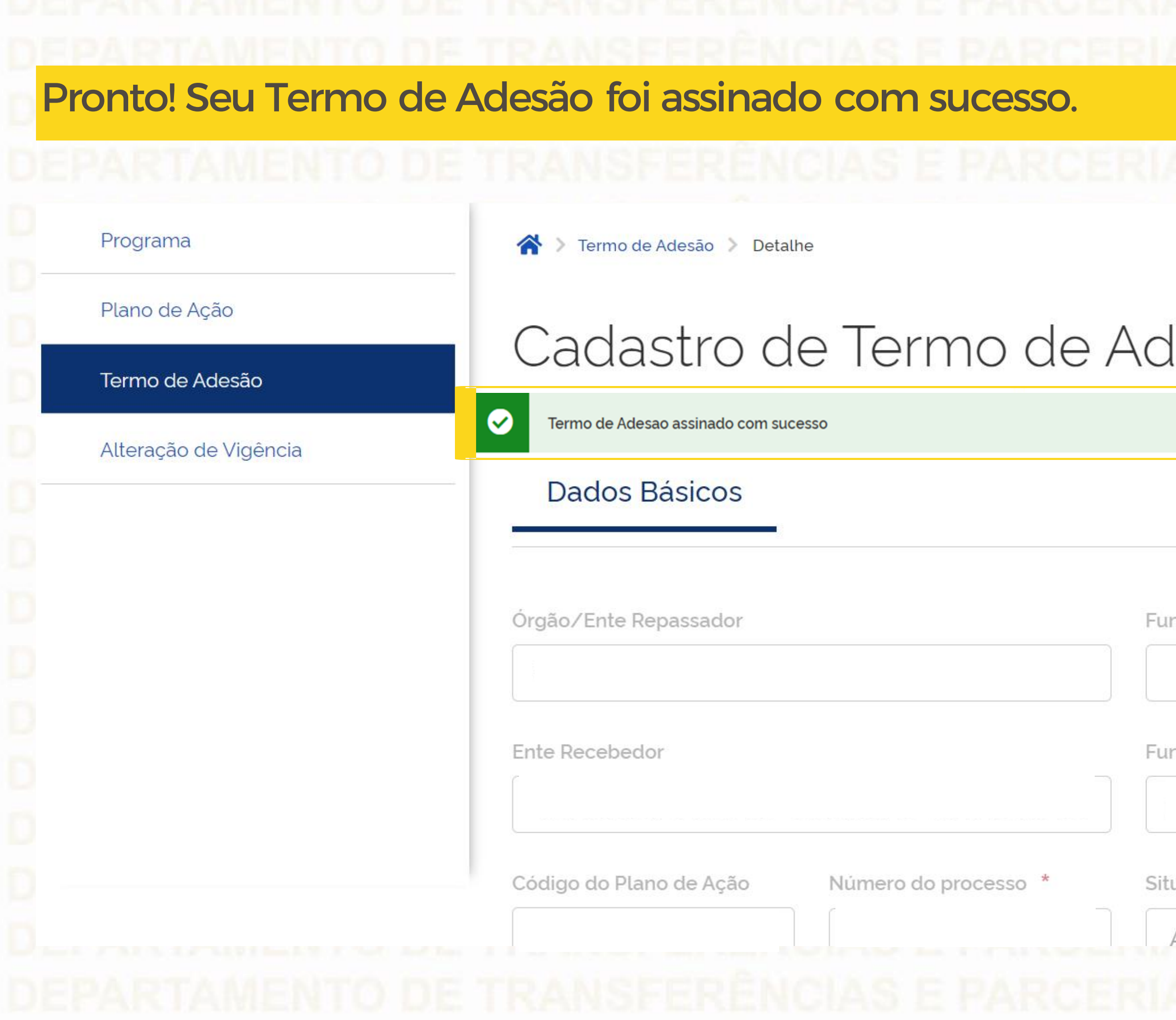

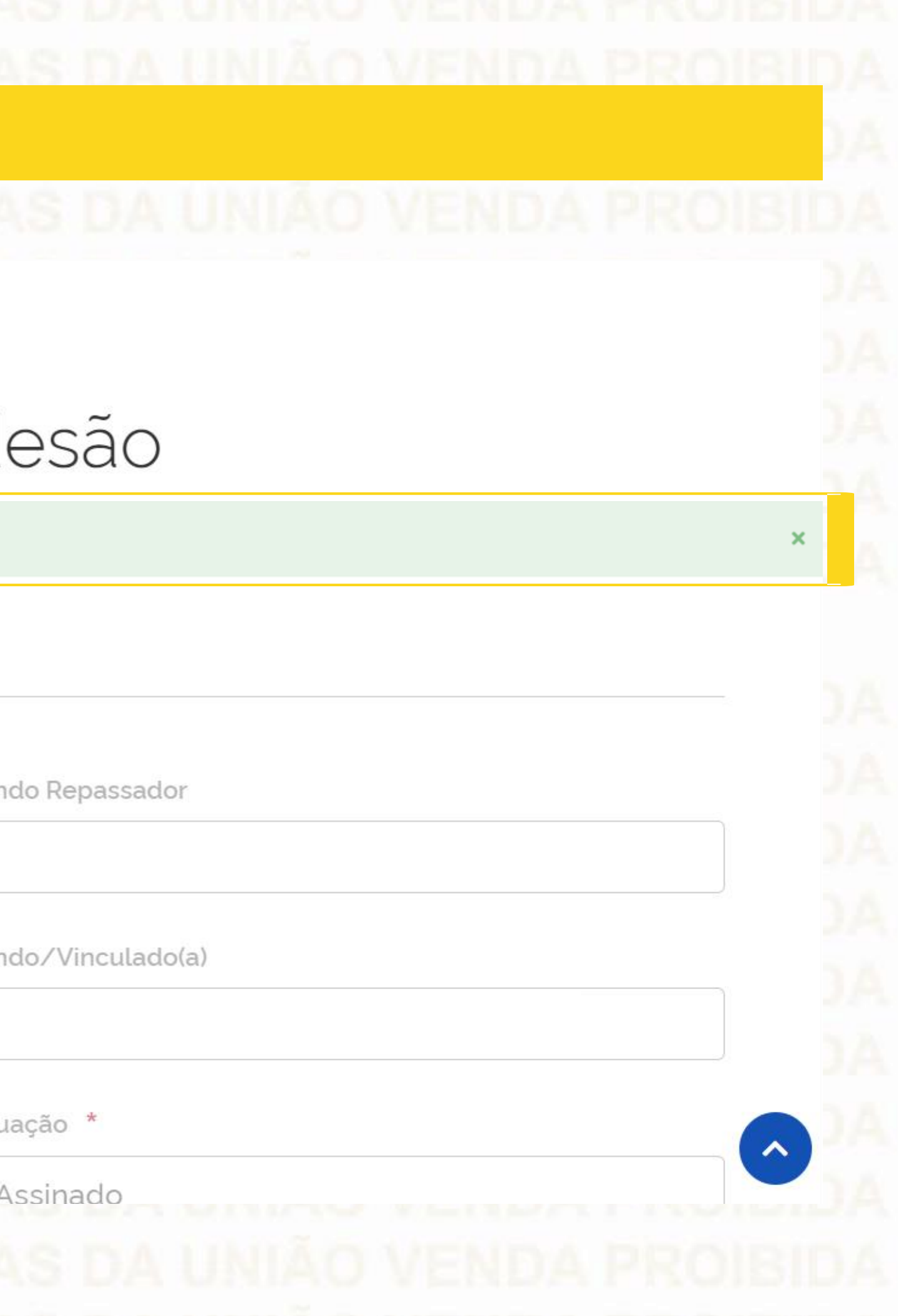

Plano de Ação Consulta de Termos de Adesão Termo de Adesão Adicione, edite e visualize Termos de Adesão no sistema Alteração de Vigência Lista de termos de adesão Assinado o Termo de Adesão, observe que ao consultá-lo na Página de "Consulta de Termos de Adesão" a situação do mesmo mudou de "Enviado"para"Assinado". Mas atenção!!!  $\checkmark$ Essa situação não muda a situação do Plano de Ação, que vai continuarcomo"Autorizado".**Filtrar** Limpar Órgão/Ente Ente Recebedor <sub>C</sub> Plano de Ação Situação ^ Ações  $D$ ongoogaalow Assinado

Q

# DÚVIDAS

- Antes de enviar seu questionamento, verifique se sua dúvida não pode ser sanada comas orientações aqui disponibilizadas.
- Caso as informações não solucionem seu questionamento, você poderá acionar a equipe do Ministério da Cultura bem como a Central de Atendimento do Transferegov.br.
- Você pode entrar em contato com o Ministério da Cultura no email: pnab@cultura.gov.br
- A equipe de atendimento do Transferegov.br disponibiliza opções para o registro de suas manifestações: 0800-978-9008 - (segundafeira a sexta-feira, das 8h às 18h) ou pelo https://portaldeservicos.economia.gov.br

**ERENCH SE** SFERÊNC **EXPRESSEDA** Transferegov.br